# **Qué manera, qué manera de moverse!**  *Guía del profesor*

## **Contenido:**

Transformaciones isométricas: traslaciones

## **Aprendizajes esperados:**

Se espera que los estudiantes:

Identifiquen la traslación como un movimiento de un determinado objeto, cuya forma es invariante a dicho movimiento

## **Objetivos:**

Asociar la traslación con respecto a un vector dentro del plano cartesiano.

## **Materiales:**

- Calculadoras TI 84
- $\times$  TI Navigator
- **x** Taller correspondiente para cada estudiante

## **Tiempo estimado:** 30 a 45 minutos

## **Descripción de la actividad:**

Este taller está estructurado en una única actividad, en la cuál se pretende que el estudiante sea capaz de reconocer la traslación de una figura determinada, a través del movimiento de esta, usando un sistema de referencia como el plano cartesiano (O cuadrícula del TI – Navigator). En general, se trabajará en primera instancia con la aplicación "Cabri Jr", la cuál entregará los estudiantes deben comenzar a reunir datos que posteriormente serán enviados a este ambiente común, alcanzando de esta manera, los objetivos del taller.

Se sugiere al profesor(a), que esta actividad sea realizada de manera dual cada uno con una calculadora respectiva, donde uno de ellos se encuentre conectado al TI – Navigator, mientras que el otro, se encuentre en la aplicación de Cabri Jr.

#### Actividad 1: *Movámonos!!*

En primer lugar los estudiantes deben dirigirse a la aplicación "Cabri Jr", donde encontrarán un archivo previamente diseñado por el profesor, a modo de optimización de los tiempos. Para ello, se hace necesario que este archivo sea enviado a todas las calculadoras a través del TI - Navigator. Las características de esta construcción se especifican en el siguiente dibujo:

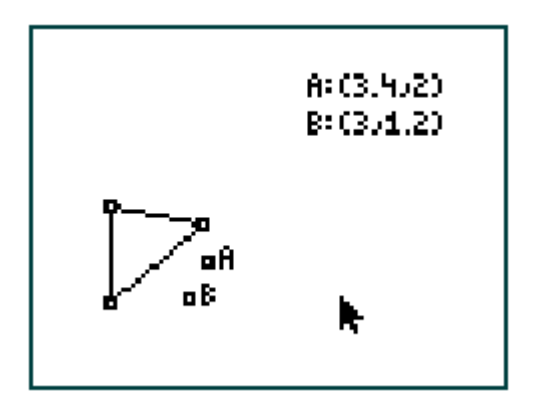

Luego, quien haya ingresado al programa Cabri Jr. deberá tomar el punto A (el cual trae asociada su coordenada) y moverlo sobre la figura. De esta manera, deberá elegir 2 puntos de ella y anotarlos en su taller respectivo. De esta manera, se hace que la selección de aquellos puntos sea bastante variada y azarosa.

Posteriormente, deberán completar la tabla siguiente en base a los datos obtenidos recientemente. Sin mencionar la palabra "traslación", se les solicitará que a las coordenadas obtenidas recientemente les apliquen la siguiente variación: "a cada coordenada *x* súmale 3 unidades, y a cada coordenada *y* súmale 7 unidades"

Una vez listo, su pareja de trabajo comenzará el uso del TI - Navigator. En él los estudiantes contribuirán con *Listas,* y se debe configurar bajo los siguientes parámetros:

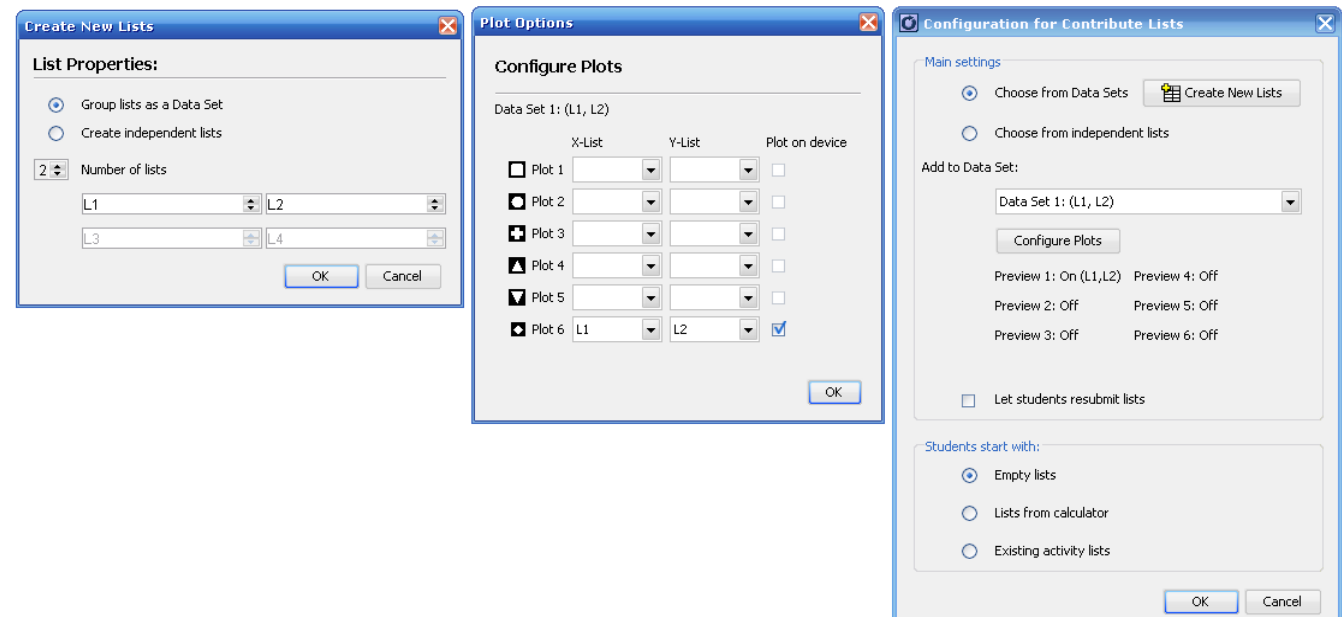

Luego, comenzar la actividad

Comenzar actividad

*Visualizar: Lista y Gráfico* 

En esta sección los estudiantes envían los datos a usar, los cuales corresponden a las coordenadas de la nueva figura trasladada. Es de suma importancia que el profesor(a) sea capaz de reconocer los datos que han sido enviados incorrectamente, ya que si existe algún dato erróneo, esto podría provocar cierta confusión en los estudiantes, en el sentido de que la figura que está apareciendo, no es clara, y además puede afectar en el proceso de aprendizaje de los estudiantes.

Es necesario además, que el docente coloque como imagen de fondo, la figura que se muestra en Cabri en conjunto con el vector **(3, 7).** De esta forma, existirá una mejor asociación entre el movimiento realizado y el vector traslación.

Una vez que todos los estudiantes hayan enviados sus datos se detiene la actividad.

I Interrumpir actividad

De esta manera, comienza el momento de discusión conjunta de los aspectos relevantes que se pueden apreciar en el TI - Navigator. Es de suma importancia que el profesor dirija la actividad con los estudiantes en directrices complementarias con el objeto de que el grupo pueda alcanzar los objetivos.

Se sugiere que el profesor realice preguntas del tipo:

- $\lambda$  *i*, Qué ocurre con la figura?
- ¿Qué figura está apareciendo?
- ¿Qué relación se puede establecer entre la figura inicial y la encontrada?
- <sup>x</sup> ¿Qué relación se puede establecer entre la suma realizada a cada coordenada y la figura?

Esta actividad es crucial para que el estudiante sea capaz de establecer al menos intuitivamente una relación entre el movimiento de la figura y la existencia de un vector dentro del plano cartesiano (O cuadrícula del TI - Navigator). Para ello, es importante que el curso, guiado por el profesor, reconozca cual el es rol que juega la suma ("*a"* unidades a la coordenada *X*, "*b"* unidades a la coordenada *Y*) de las unidades en cada par ordenado, ya que es gracias a esta situación, los estudiantes podrán identificar el vector traslación.

Así, al final de esta primera parte de la actividad, el docente en conjunto con los estudiantes deben establecer una definición para el vector traslación.

Una vez que los estudiantes establezcan ciertas conclusiones, es necesario que éstas sean validadas. Se espera que sean capaces de comprobar y reforzar las posibles conjeturas creadas en la parte anterior, ya que se trabajará de manera análoga. Aquí nuevamente la discusión debe enfocarse en base a las opiniones de los estudiantes, y además debe ser guiada en pro de alcanzar los objetivos, como identificar el vector traslación de la forma  $v = (a, b)$  (para cualquier traslación), la invariabilidad de la forma de la figura, etc.

Para dirigir esta sección de la actividad el docente puede realizar preguntas como:

- ¿Qué relación se puede establecer entre la figura inicial y la encontrada?
- $\lambda$  *i*. En que se diferencian ambos movimientos?

Finalmente, el profesor ha de realizar la institucionalización, donde se deben presentar los aprendizajes alcanzados, considerando los aspectos propios de una traslación, vector asociado al movimiento, efectos en la figura, etc.

Luego los estudiantes pueden seguir trabajando con el taller y comprobando sus resultados, al responder a los desafíos planteados en la parte final.